## <span id="page-0-0"></span>Upgrading the Coro Agent version

This article discusses how to upgrade the Coro Agent software on your endpoint devices. You can **[check the current](#page-0-1) [version](#page-0-1)** for your endpoint devices through the Coro console.

To upgrade the Coro Agent, see the instructions for your device operating system:

- **Windows devices** •
- **macOS devices** •

## <span id="page-0-1"></span>Checking the current Coro Agent version on an endpoint device

To view which Coro Agent version is installed on a specific endpoint device, use the **Devices** page:

**[Sign into the Coro console](../../overview/log-in/)**, then select **Devices** from the toolbar: 1.

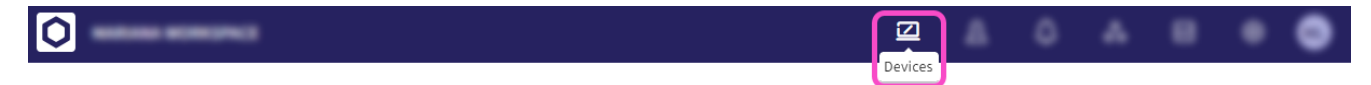

2. Select an endpoint device from the devices list.

The Coro Agent version installed on the endpoint device is displayed under the **Coro Protection** section: